## **Planificación de horas por semana.**

Planificación de horas por semana.

Este gráfico muestra las horas planificadas en relación con las horas disponibles y las ausencias. Puede filtrar por ubicación y período.

Cuando pasa el ratón sobre bloques verá un cuadro emergente con las horas disponibles reales, las planificadas y las ausencias.

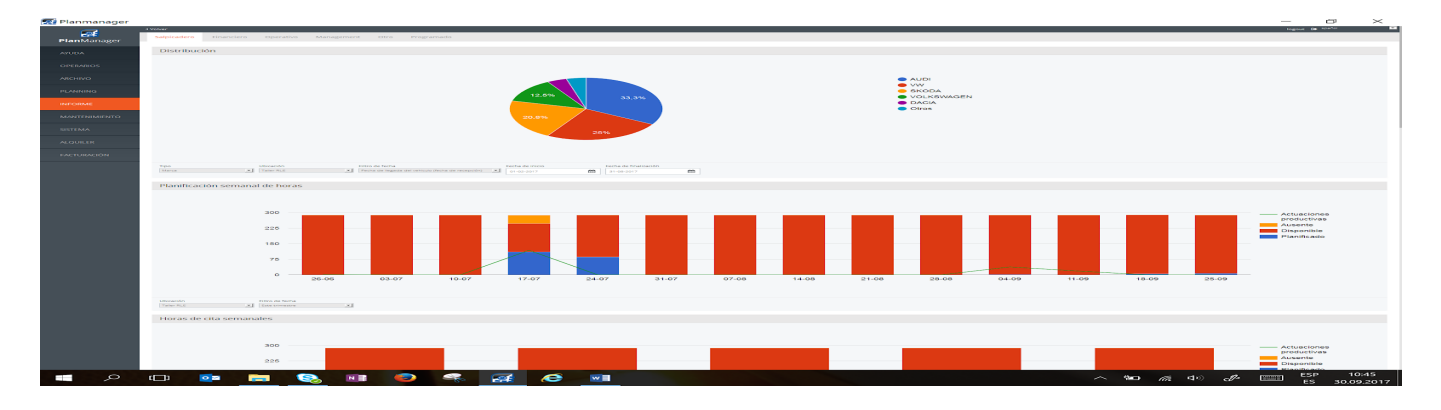

Solución única ID: #1747 Autor: Jean-Marie Última actualización: 2017-10-04 18:11